# Using the Forums

Forums are online discussion groups or message boards. To participate, you only need a CedarNet username and password.

## *Available Forums*

Admissions Forum: [www.cedarville.edu/discussionforum](http://www.cedarville.edu/discussionforum) Alumni Forum: [www.cedarville.edu/alumniforum](http://www.cedarville.edu/alumniforum) Disaster Relief Forum: [www.cedarville.edu/reliefforum](http://www.cedarville.edu/reliefforum) Parents Forum: [www.cedarville.edu/parentsdiscuss](http://www.cedarville.edu/parentsdiscuss) Self-provided Computer Forum: [www.cedarville.edu/spcforum](http://www.cedarville.edu/spcforum) Staff Forum (login required): [www.cedarville.edu/pulseforum](http://www.cedarville.edu/pulseforum)

**CEDARVILLE Inspiring Greatness** Search Cedarvil UNIVERSITY<sub>m</sub> ut | Academics | Admissions | Alumni | Athletics | Donors | Events | Ministries | Offices | Student Life **Admissions Discussion Forum** help: calenda late Hide **Category Listing** RSS Topics Last P **Name** Search the Forums **Ask Admissions** 05/20  $Go$ Ħ **RSS** 180 Ask questions related to counselors regarding the admissions process and requirements by sw advanced search **Talk with Current Students** 09/27 RSS 322 Talk to current students about their "Cedarville Experience" by LG **Accepted Students** 09/09 **RSS** 409 Start meeting your new classmates and get important questions answered by ma **Prospective Students** 06/28 RSS 32 Meet and interact with other prospective students and ask important questions by er 07/02 **Financial Aid** RSS 32 Provides helpful information regarding the financial aid offered at Cedarville by jhi **Transfer Students** 08/15 RSS 25 Ask questions to our transfer coordinator by ck **Statistics** 1796 users are registered to the Admissions Discussion Forum forum.

### *Navigating the Forum*

To participate in a forum discussion, you must be logged into the forum.

The staff forum forces a login before you get to the forum page. For the other forums, select "login" in the top right corner of the toolbar. Enter your Cedarville username and password, and select the [Authenticate] button.

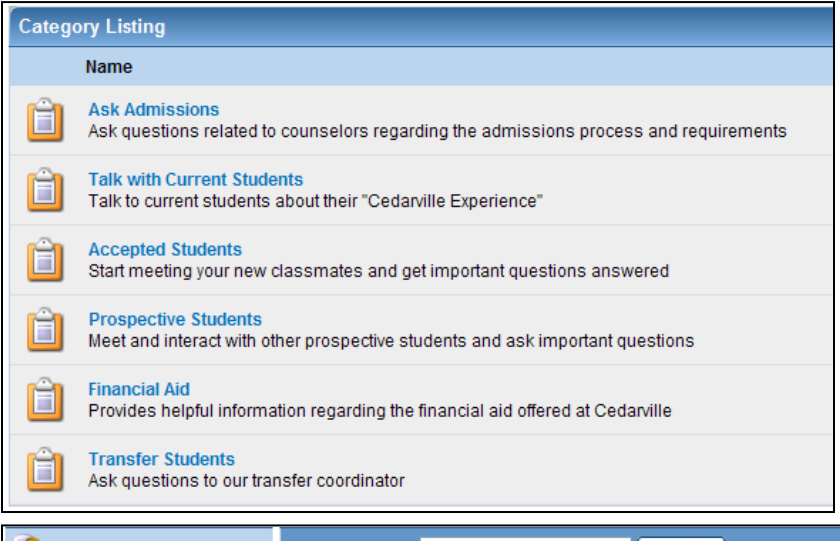

Forum discussions are divided into a "Category Listing" on the first page (Left, close-up view of picture on page 1).

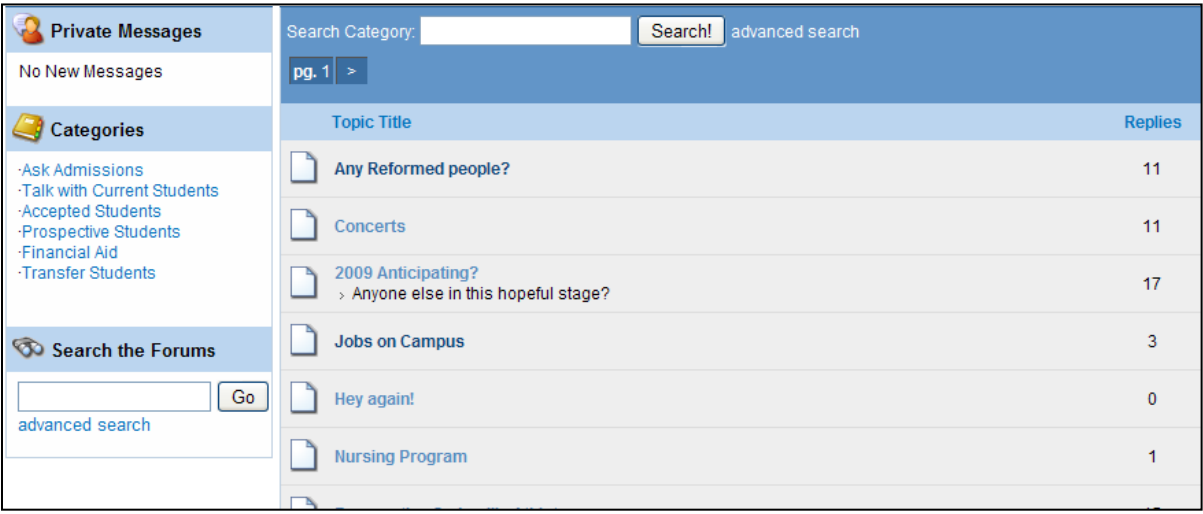

Selecting a category opens a page which is further subdivided into discussion topics (above).

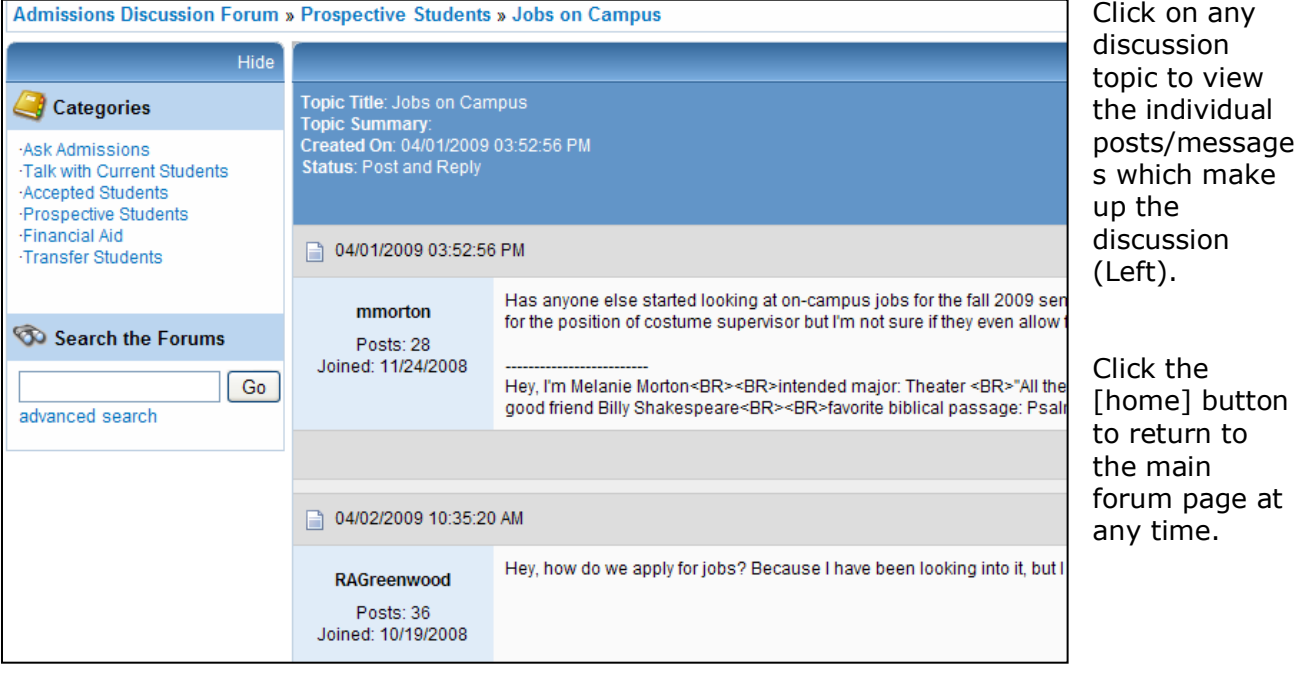

#### **Starting New Discussion Topics**

To start a new discussion topic, first go to the appropriate category listing. Select the "new topic" button on the top right corner of the screen (see image to the left). A pop-up window

with a Message Posting Form will appear (below). Fill in the Message Title and Message Text and click "Reply to Topic" when finished.

new topic: profile: help: dashboard:

#### **Posting Responses**

To post a reply as part of an existing discussion topic, click "Reply" at the end of an existing post. The Message Posting Form will appear (below). Fill in the Message Title and Message Text and click "Reply to Topic" when finished. (Mozilla Firefox users can choose to use the "Quick Reply" box at the end of the existing discussion in lieu of the Message Posting Form).

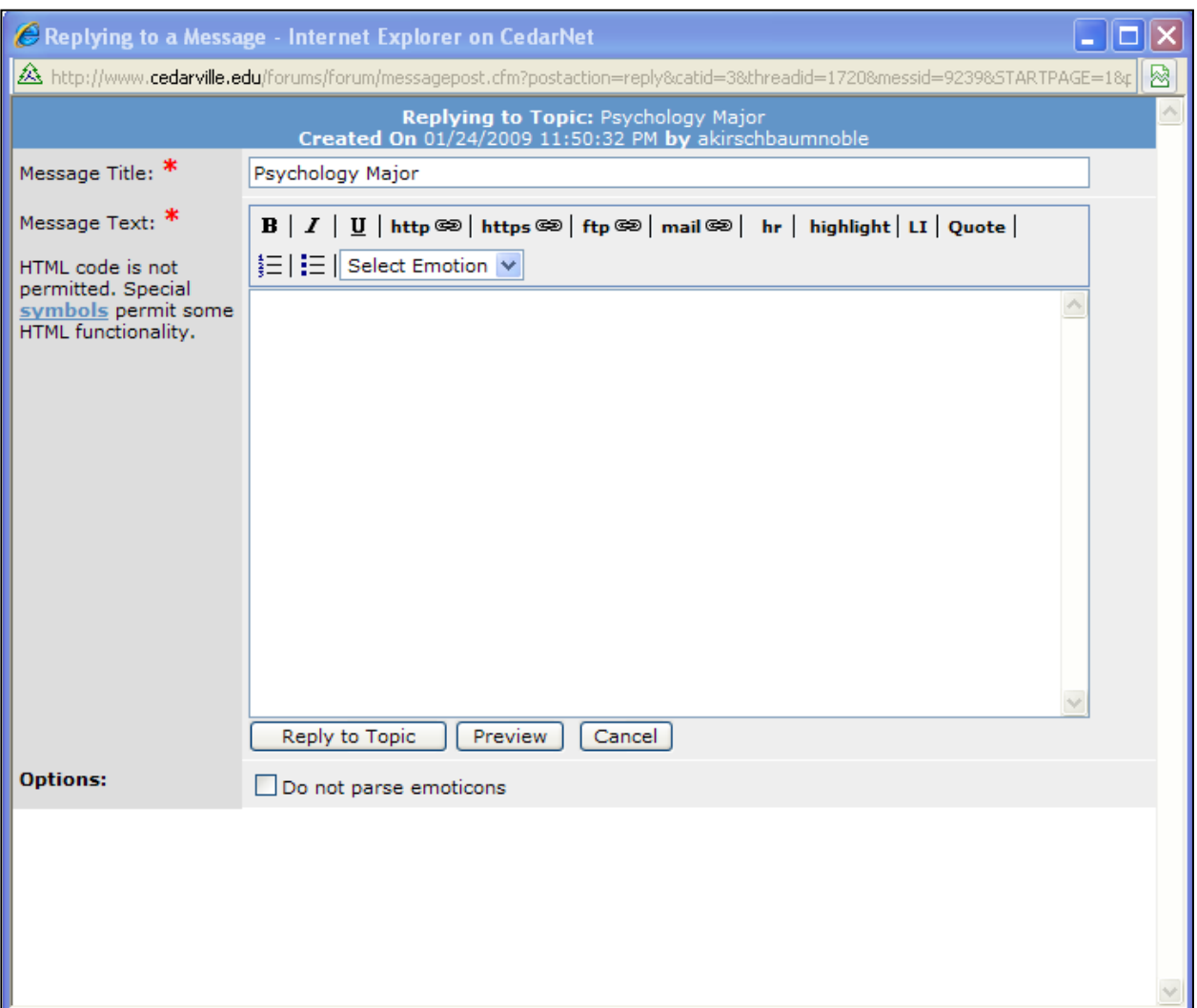